## Smart Speaker Switch Quick Start Guide

Version 1.01

Model: SPKR7

## Introduction

Congratulations on your purchase of a KatoombaSound smart speaker switch model SPKR7. We hope that you will get many years of productive use from the product. This quick start guide is intended to help owners with the setup and operation of the smart speaker switch. For more detailed instructions you can download and use the Owner's Manual. For details see <a href="https://www.katoombasound/support">https://www.katoombasound/support</a>. You can also email <a href="mailto:support@katoombasound.com">support@katoombasound.com</a>.

## **Initial Setup**

Carefully follow each of the instructions below and ensure that you follow them in the given order.

- 1. Open the package and unpack the unit and power pack.
- 2. Connect speakers wire pairs to connectors for "Out 1" to "Out 7". Use wire strippers to strip the wire ends to 1/8" to 3/16" long. Use the 2mm flat screwdriver to clamp down on the wires.
- 3. Insert the connectors into the corresponding outputs.
- 4. Do the same process above for connecting the amplifier to the "Input" connection.
- 5. Plug the power pack into a wall outlet.
- 6. Plug the power connector into the receptacle (marked "+5V USB") on the rear of the unit.
- 7. Wait for the unit to completely start-up which takes about 30 seconds. The unit will flash all LED lights ten times when ready.
- 8. Use a laptop, tablet, or mobile device to connect to WiFi SSID 'katoombasound' with password "thethreesisters" (hex: 746865746872656573697374657273).
- 9. Use an Internet browser to go to http://192.168.4.123.
- 10. Make sure that the speaker switch main page appears.
- 11. On the speaker switch main page, press the "Settings" button and then press the "Network" tab.
- 12. Replace the 'katoombasound' SSID with your desired home SSID and then enter the home SSID password. Then press button "Apply Changes". Wait 45 seconds.
- 13. Connect your laptop, tablet, or mobile device to your home SSID.

- 14. Use your browser to go to:
  - https://www.katoombasound.com/tools/FindMySpeakerSwitch.php
- 15. Press the "Scan" button to find your speaker switch unit on the home network.
- 16. If the unit does not appear in the device scan, then you will need to reset the device by pressing and holding the rear "Factory Reset" button until the number 1 light begins flashing. Wait 60 seconds. Then repeat steps 5 to 15 above.
- 17. If the scan page shows a link to an IP address, then click on the link that shows your detected unit.
- 18. Configure and use your speaker switch.
- 19. Make sure that you save the URL for future use.
- 20. For additional instructions, go to <a href="https://katoombasound.com/support">https://katoombasound.com/support</a> .

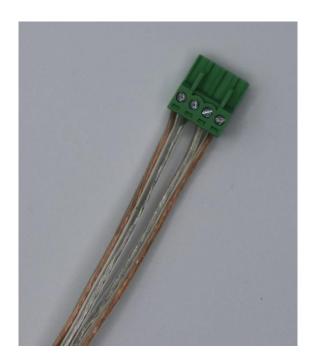

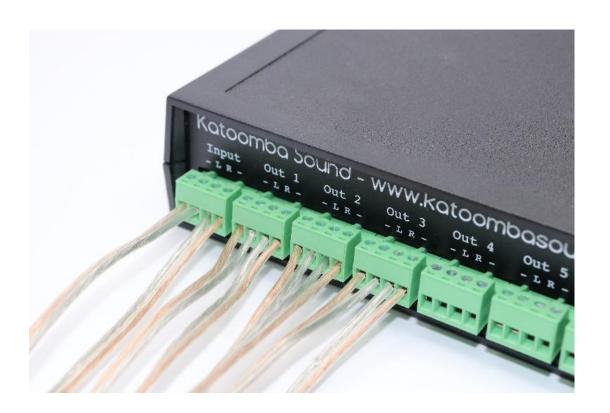